Construire une liste de diffusion.

Dans le carnet d'adresses, sélectionnez le carnet à modifier puis demandez « Nouveau » puis « Groupe ».

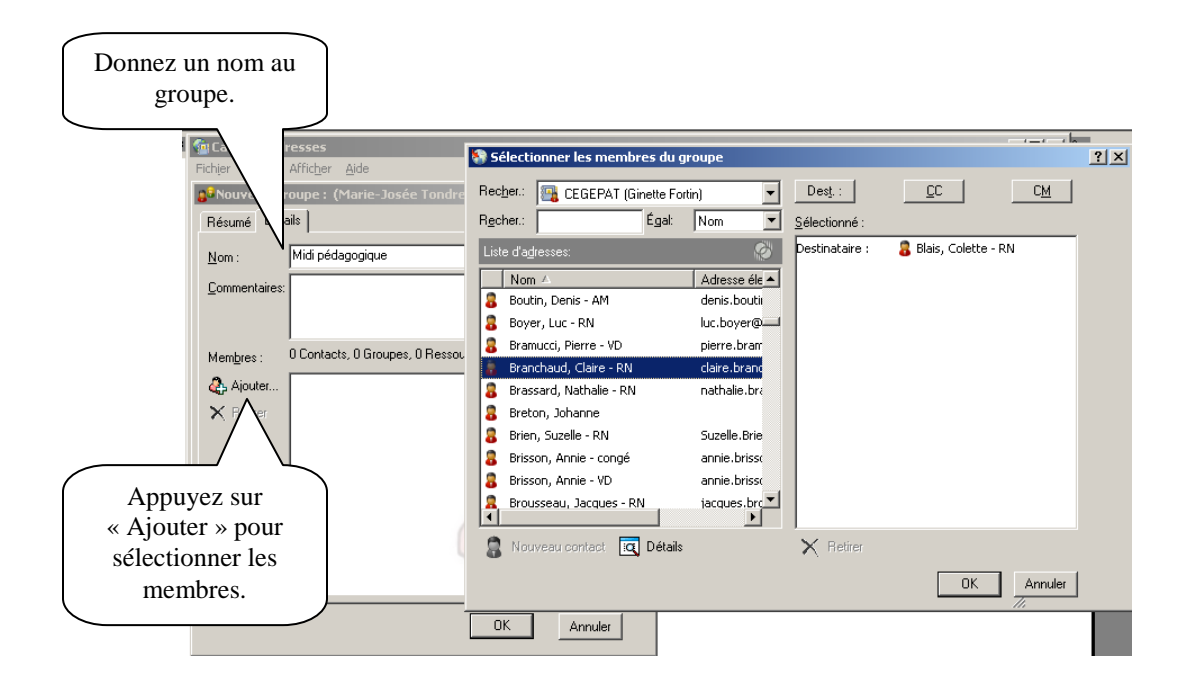

Pour retirer un membre d'une liste, vous devez, par le carnet d'adresses, sélectionner la liste à modifier (**à droite de l'écran**) puis l'ouvrir. Cliquez sur le nom à supprimer puis demandez « retirer ».

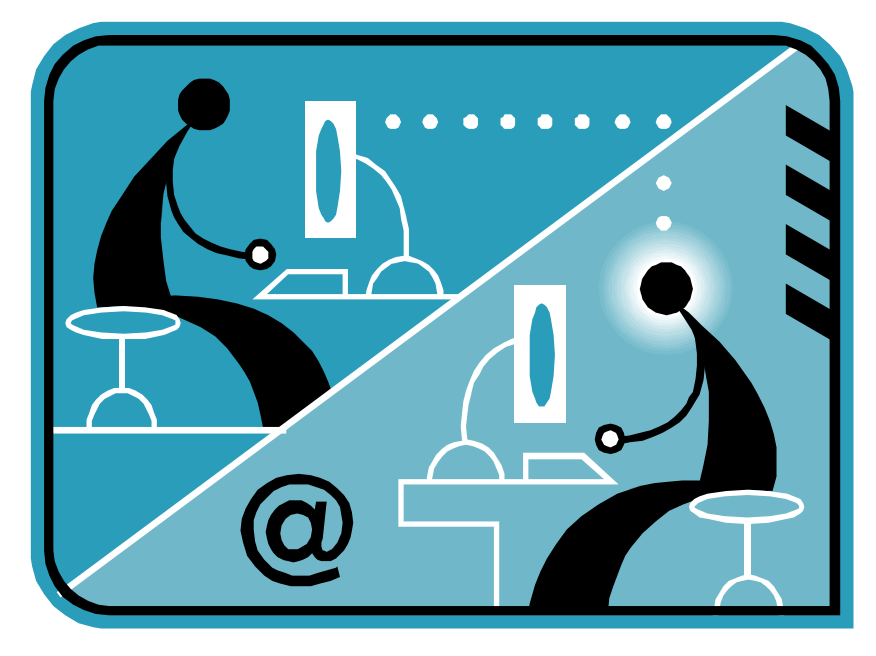